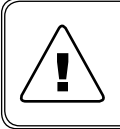

Перед началом работы с данным устройством внимательно изучите руководство по эксплуатации во избежание получения травм и повреждения системы!

### **РУКОВОДСТВО** ПО ЭКСПЛУАТАЦИИ

Датчики проводимости **ECT** 

### **EK KLAY-INSTRUMENTS B.V.**

# 1 СОДЕРЖАНИЕ

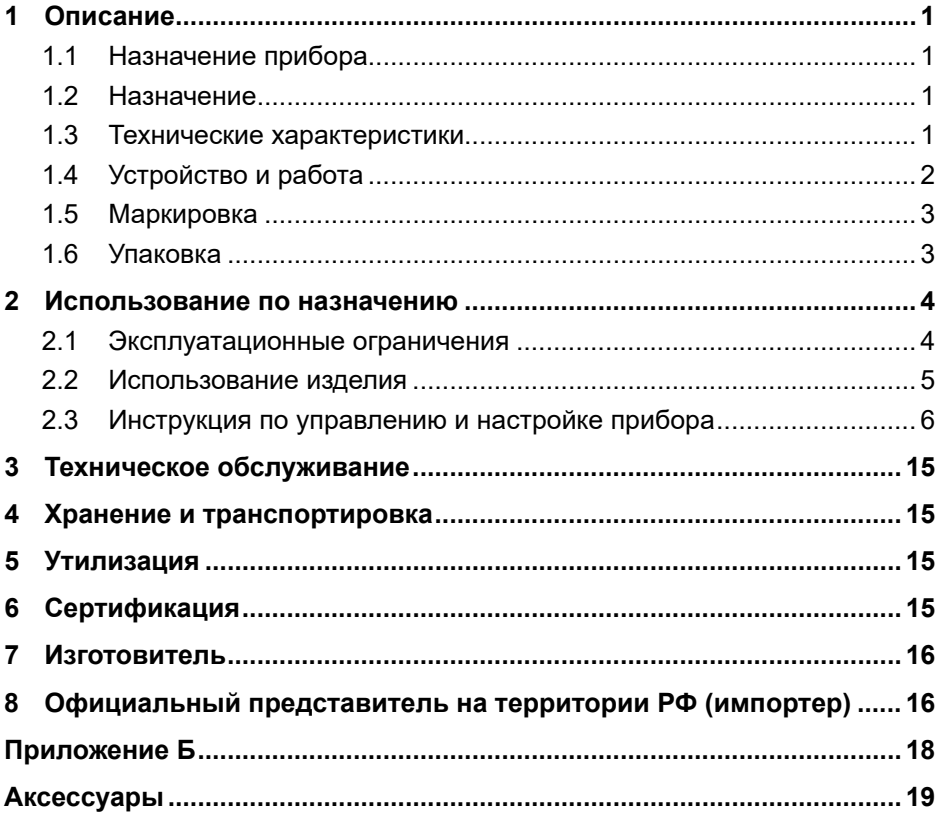

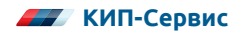

# <span id="page-2-0"></span>1 ОПИСАНИЕ И РАБОТА

Данное руководство по эксплуатации содержит технические данные, описание принципа действия и устройства, а также сведения, необходимые для правильной эксплуатации датчиков проводимости модели ЕСТ.

Технические данные распространяются на любые модификации указанных датчиков.

Производитель оставляет за собой право внесения изменений в техническую документацию в связи с возможным усовершенствованием конструкции или характеристик датчика, что может привести к незначительным отличиям реальных характеристик от текста сопроводительной документации.

#### **НАЗНАЧЕНИЕ**  $1.1$

Датчики ЕСТ применяются для измерения проводимости и температуры жидких сред в пищевой, фармацевтической, химической и других отраслях промышленности. Измеренные значения передаются посредством 2 аналоговых выходных сигналов 4...20мА.

#### $1.2$ ТЕХНИЧЕСКИЕ ХАРАКТЕРИСТИКИ

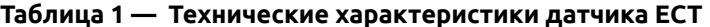

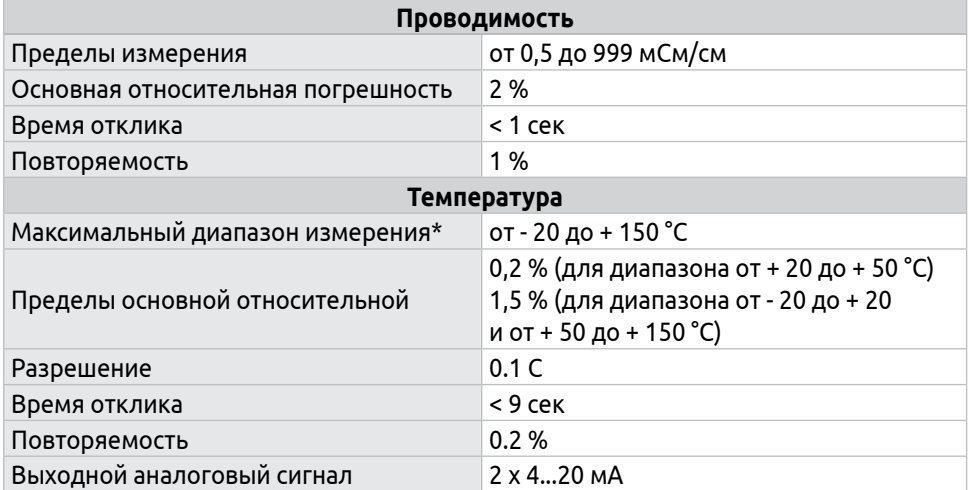

может быть настроен через ПО, см. пункт 2.3

<span id="page-3-0"></span>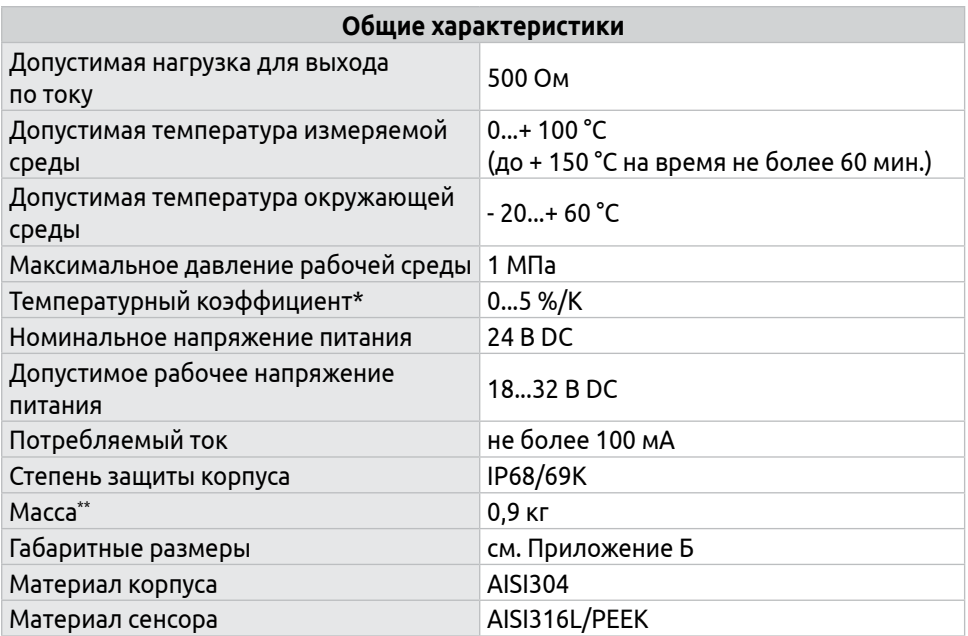

### **1.3 УСТРОЙСТВО И РАБОТА**

#### **1.3.1 Принцип действия**

В качестве чувствительного элемента используется индуктивный сенсор проводимости, в котором имеются 2 катушки индуктивности (рабочая и измерительная), расположенные в корпусе из PEEK. Электроника датчика формирует посредством рабочей катушки переменное электромагнитное поле, которое порождает движение ионов в жидкости (протекание электрического тока). Этот ток порождает переменное магнитное поле в измерительной катушке, сила тока в которой пропорциональна количеству ионов в жидкости, или проводимости среды. Электроника преобразует измеренное значение в аналоговый выходной сигнал 4...20 мА, пропорциональный проводимости среды.

Одновременно с этим производится измерение температуры жидкости, которая также преобразуется электроникой в унифицированный сигнал 4...20 мА.

При этом измеренное значение проводимости корректируется в зависимости от измеренной температуры.

#### **1.3.2 Конструкция**

Датчики выполнены в виде монолитной конструкции из двух частей: сенсора с присоединительными элементами и корпуса электроники.

Электроника датчиков находится в герметичном корпусе, в который встрое-

*<sup>\*\*</sup> Без учета приварных адаптеров*

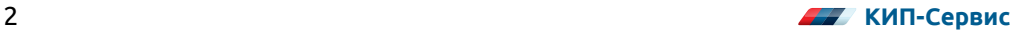

*<sup>\*</sup> Может быть настроен через ПО, см. пункт 2.3*

<span id="page-4-0"></span>ны два кабельных разъёма для подключения питающих и сигнальных проводов, обозначенных буквами А и В на корпусе.

### **1.4 МАРКИРОВКА**

#### **1.4.1 Наклейка**

На корпусе датчика находится наклейка со следующей информацией:

- условное обозначение датчика в соответствии с Приложением А;
- наименование и адрес фирмы-производителя;
- серийный номер прибора ;
- напряжение питания, тип выходного сигнала, допустимая температура рабочей и окружающей среды.

### **1.5 УПАКОВКА**

Упаковка датчика обеспечивает его сохранность при транспортировании и хранении. Датчик уложен в потребительскую тару — коробку из картона с мягкой синтетической подкладкой.

### <span id="page-5-0"></span>**2 ИСПОЛЬЗОВАНИЕ ПО НАЗНАЧЕНИЮ**

### **2.1 ЭКСПЛУАТАЦИОННЫЕ ОГРАНИЧЕНИЯ**

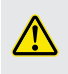

**ВНИМАНИЕ!** *Несоблюдение приведенных ниже рекомендаций по монтажу и использованию датчика ведет к снятию гарантийных обязательств поставщика!* 

Внимательно ознакомьтесь с данным руководством перед началом эксплуатации датчика!

Проверьте соответствие параметров датчика производственным условиям: рабочая температура, рабочее давление, напряжение питания, химическая совместимость и др.

При монтаже датчиков на объекте и вводе в эксплуатацию необходимо руководствоваться настоящим РЭ, ПЭЭП, ПУЭ, а также:

- габаритным чертежом датчика, приведенным в Приложении Б;
- документами, действующими на предприятии, регламентирующими использование контрольно-измерительного оборудования.

Датчик необходимо располагать таким образом. чтобы он находился в доступном для проверки и калибровки месте. При использование удлинённой модификации датчика ECT-L на трубопроводе, диаметр трубопровода должен быть не менее 2 ½''.

При установке датчика в трубопроводе необходимо обеспечить полное заполнение сенсора жидкостью, а также убедиться, что поток направлен в соответствии с отметкой на корпусе «Flow Direction».

При установке датчика в емкости убедитесь в том, что жидкость циркулирует через сенсор датчика и не застаивается в нем, в противном случае точность показаний не гарантируется.

Не устанавливайте датчик в местах, где возможно скопление пузырьков воздуха.

Для подключения питающих и сигнальных проводов рекомендуется использовать экранированные кабели.

Не рекомендуется прокладка сигнальных проводов рядом с силовыми кабелями и мощным электрооборудованием (преобразователями частоты, насосами и т.д.).

После подключения убедитесь, что провод плотно обжат сальником в разъёме, для обеспечения заявленной степени защиты IP. Рекомендуется при прокладке проводов образовывать т. н. «капельную петлю» с тем, чтобы исключить попадание влаги в разъем.

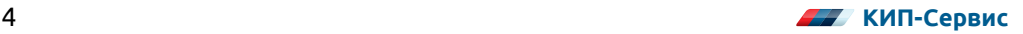

<span id="page-6-0"></span>Необходимо соблюдать требования по допустимой нагрузке для аналогового выхода, указанные в таблице 1.

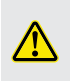

**ВНИМАНИЕ!** *Запрещено производить сварочные работы на технологическом оборудовании с установленным датчиком, либо в непосредственной близости от него!* 

При необходимости проведения сварочных работ датчик нужно демонтировать до окончания сварки.

Температура процесса в продолжительном режиме должна находиться в пределах от 0 до + 100 °С. В кратковременном режиме (до 60 минут) при процессах паровой стерилизации допускается использование датчиков при температуре до 150 °С.

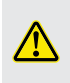

**ВНИМАНИЕ!** *Степень защиты IP68 (в соответствие с ГОСТ 14254-96) соблюдается при условии отсутствия резких перепадов температур (например, при попадании холодной воды на горячий датчик)*

### **2.2 ИСПОЛЬЗОВАНИЕ ИЗДЕЛИЯ**

После монтажа датчика, необходимо произвести его подключение к вторичному прибору, поддерживающему аналоговый сигнал 4...20 мА. Схема подключения датчика приведена на рисунке 1, назначение контактов разъема приведено в таблице 2. Разъем А находится слева (при ориентации резьбы датчика вниз), разъем В справа. Также разъем А имеет всего 3 ножки - контакты 12 и 15 представляют собой площадки, через которые производится его конфигурирование.

Произведите настройку вторичного прибора, согласно руководству по эксплуатации.

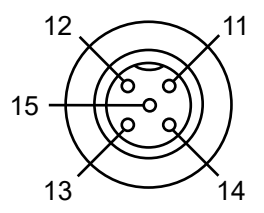

*Схема разъема А Схема разъема В*

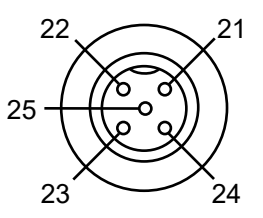

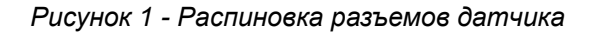

#### <span id="page-7-0"></span>Таблица 2 — подключение датчика ЕСТ

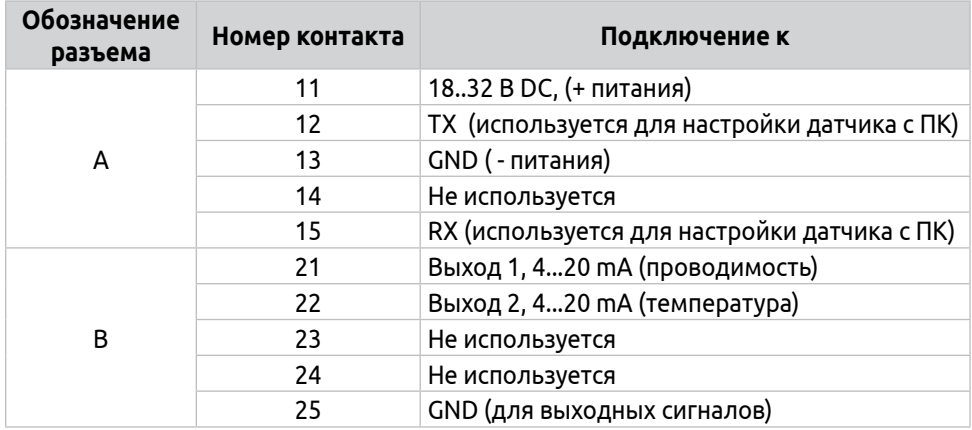

#### $2.3$ ИНСТРУКЦИЯ ПО УПРАВЛЕНИЮ И НАСТРОЙКЕ ПРИБОРА

Последние версии ПО доступны на сайте www.kipservis.ru.

#### $2.3.1$ Инструкция по работе с ПО

Подключение датчика ЕСТ к ПК производится в следующей последовательности:

1) Загрузите ПО KlaySoft с сайта http://ftp.totalkip.ru/report.local/soft/Klay PO 6268.zip

2) Запустите файл «Setup KlaySoft» из архива. Следуйте инструкциям программы по установке.

3) По окончании установки основной программы и драйверов преобразователя (установка драйвера запустится автоматически) запустите ПО KlaySoft.

4) Подключите датчик к ПК посредством комплекта кабелей \*STI-M12--Y-AD: wich CAS-PA-M12 KMW-PA\* (см. раздел «Аксессуары»). Для этого следует произвести следующие действия:

- снимите питание с датчика и отсоедините питающий кабель, если он подключен
- подключите разветвитель STI-M12-Y-AD разъемом с надписью «SENSOR» к датчику
- к разъему с надписью «USB» подключите преобразователь SMW-PA-M12 с кабелем USB
- USB-коннектор кабеля SMW-PA-M12 подключите к ПК
- $\cdot$  на разъем с надписью «POWER» подайте напряжение питания 24 В DC. при помощи разъема M12x1 MicroChange (см. раздел «Аксессуары»)

5) В программе KlaySoft нажмите «File» (1) (см. рис. 2). В выпадающем меню

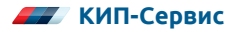

выберите «Auto – Search» (1.5), либо используйте сочетание клавиш Ctrl + C для автоматического поиска подключенного датчика.

Вид начального экрана и описание меню «File» приведены на рисунке 2 и в таблице 3

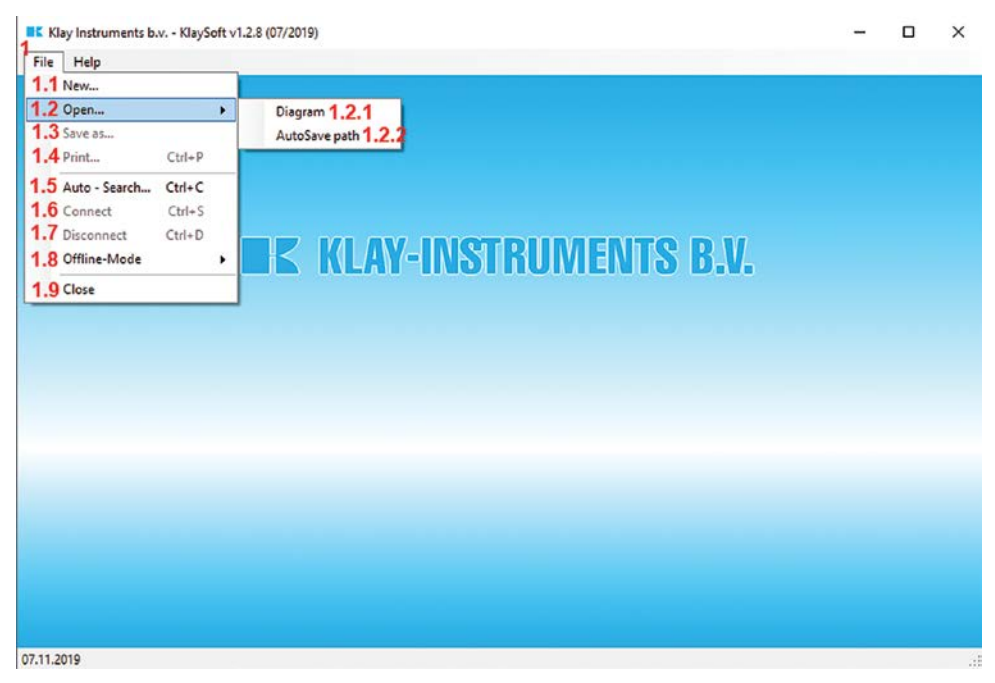

*Рисунок 2 - экран запуска программы KlaySoft*

#### **Таблица 3 — Опции меню «File»**

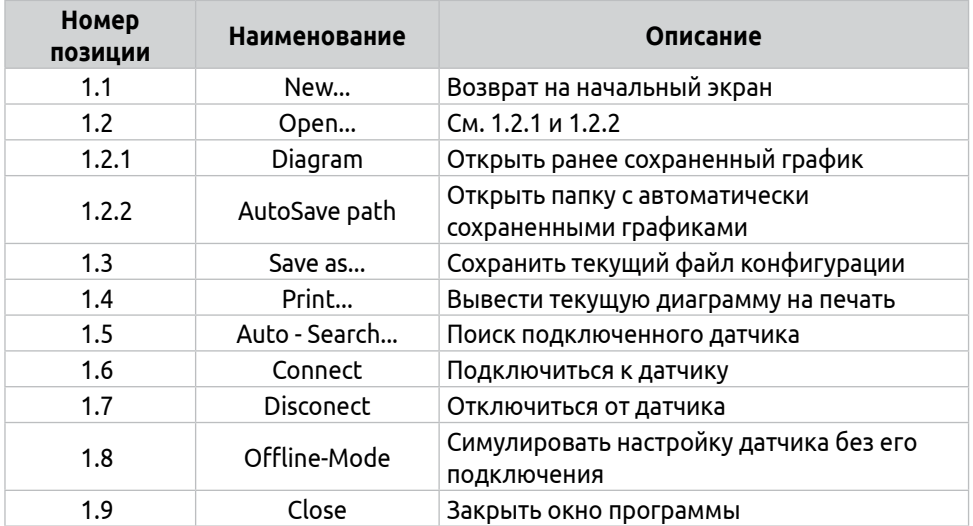

#### Описание меню «Diagram» приведено на рисунке 3 и таблице 4.

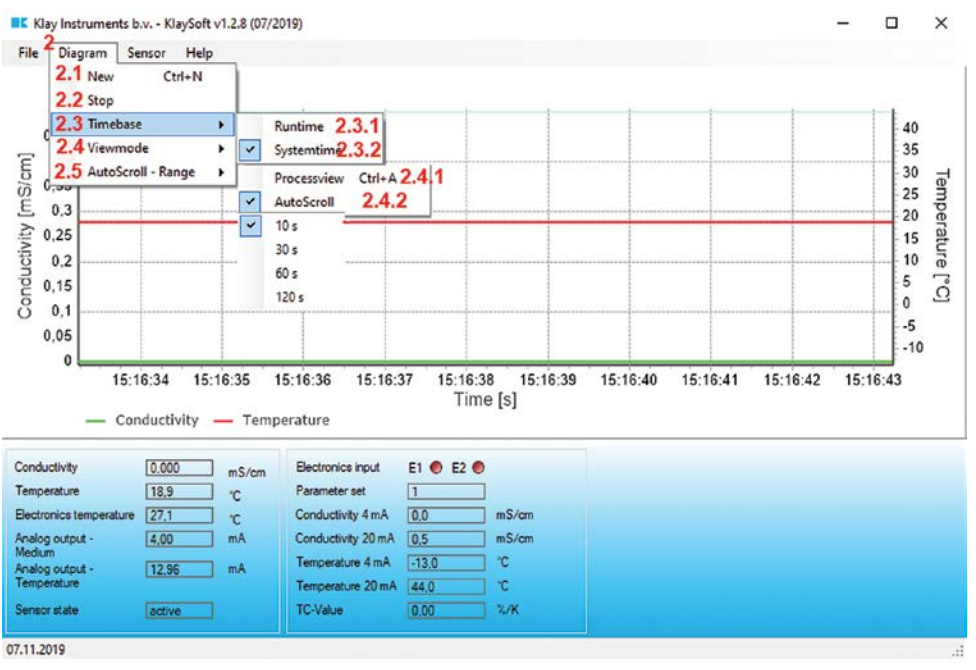

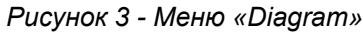

#### **Таблица 4 — Опции меню «Diagram»**

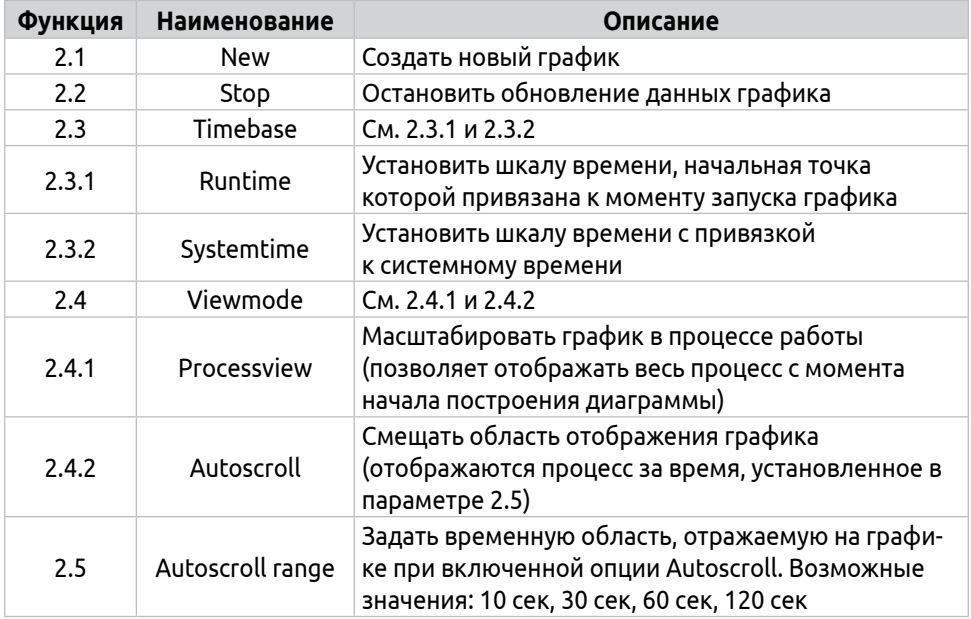

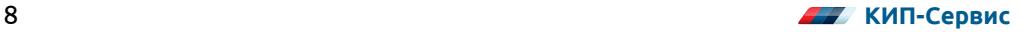

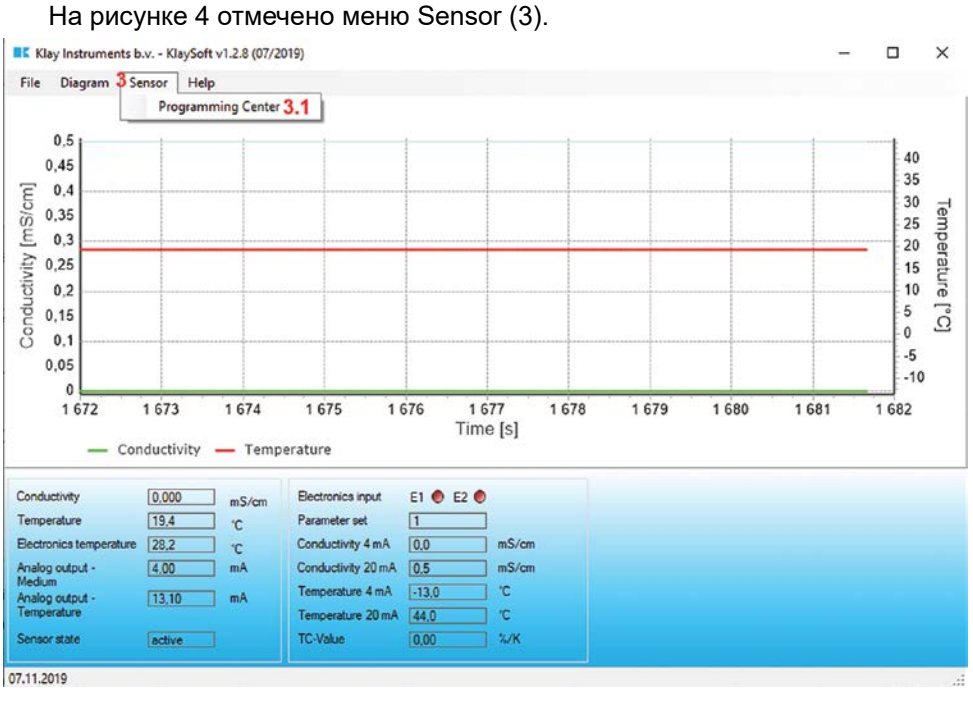

*Рисунок 4 - меню «Sensor»*

При «Programming Center» откроется окно настройки расширенных параметров датчика (рисунок 5, таблица 5).

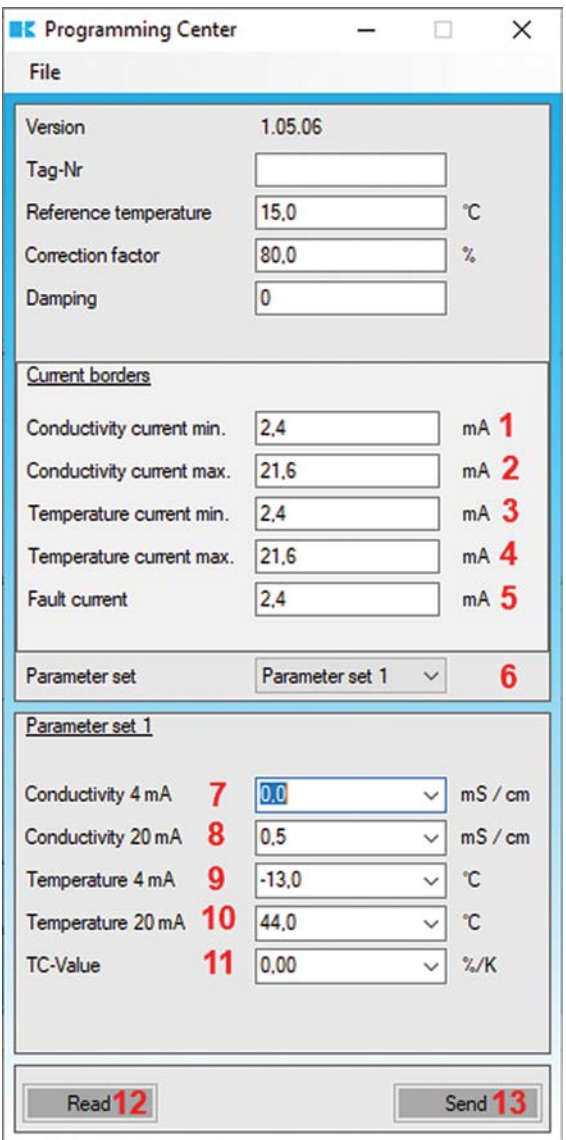

*Рисунок 5 - Экран настройки параметров выходов датчика «Programming Center»*

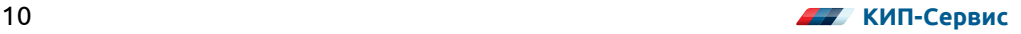

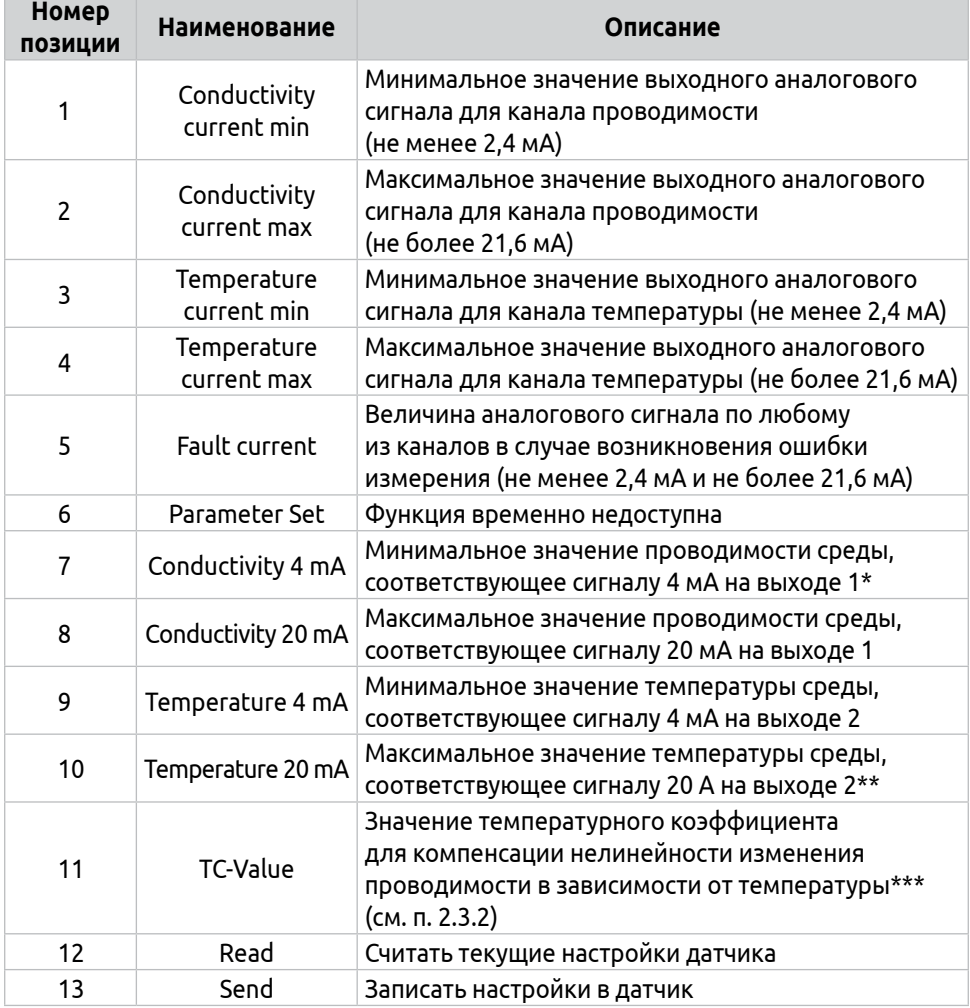

#### Таблица 5 — Меню настройки параметров датчика «Programming Center»

На рисунке 6 отмечено меню «Help» (4), которое позволяет задать язык программы «Language selection» (4.1) и получить информацию о программном обеспечении «Information» (4.2).

<sup>\*</sup> минимальный возможный настраиваемый диапазон составляет 250 мкСм/см

<sup>\*\*</sup> разница между максимальным и минимальным значением измеряемой температуры должна быть не менее 50 °С

<sup>\*\*\*</sup> может принимать значения от 0 до 5 % / °С

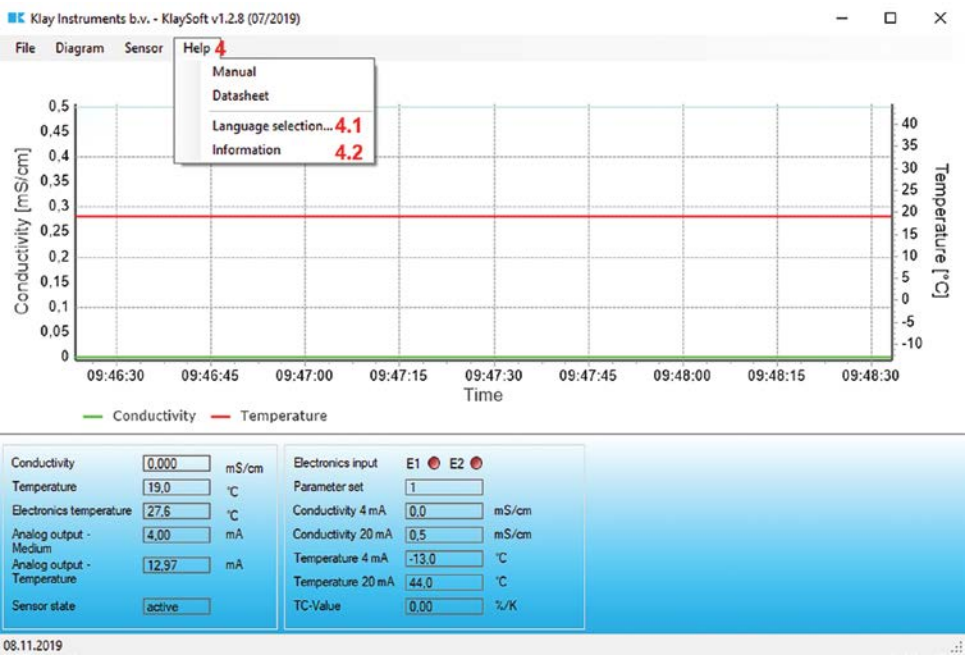

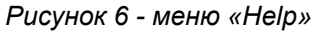

На рисунке 7 и в таблице 6 отмечено основные элементы окна мониторинга, отображающие текущее состояние датчика.

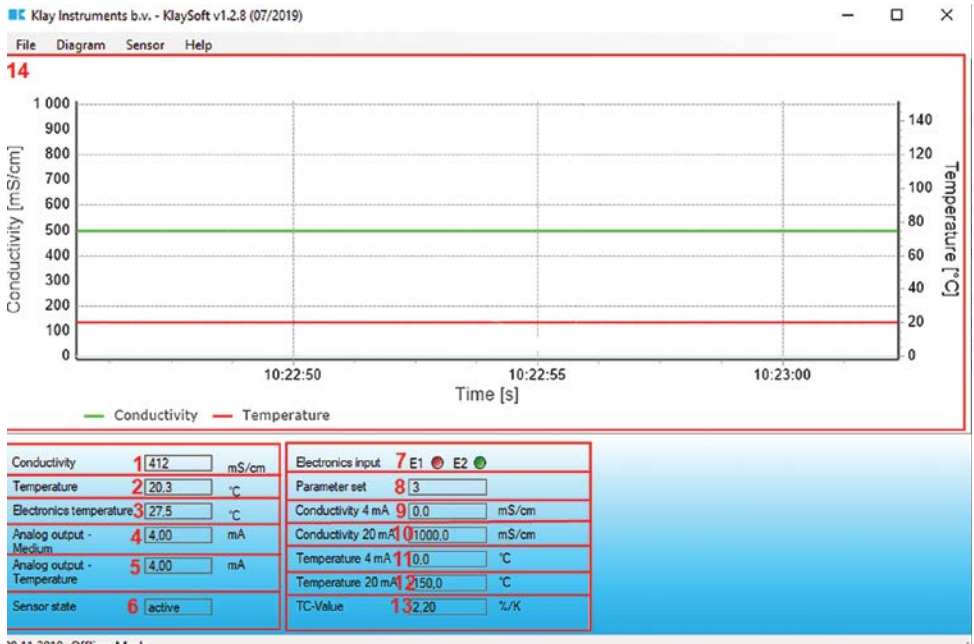

08.11.2019 Offline-Mode

*Рисунок 7 - Окно мониторинга параметров датчика*

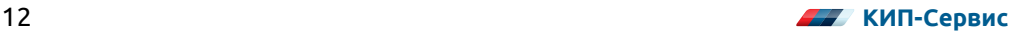

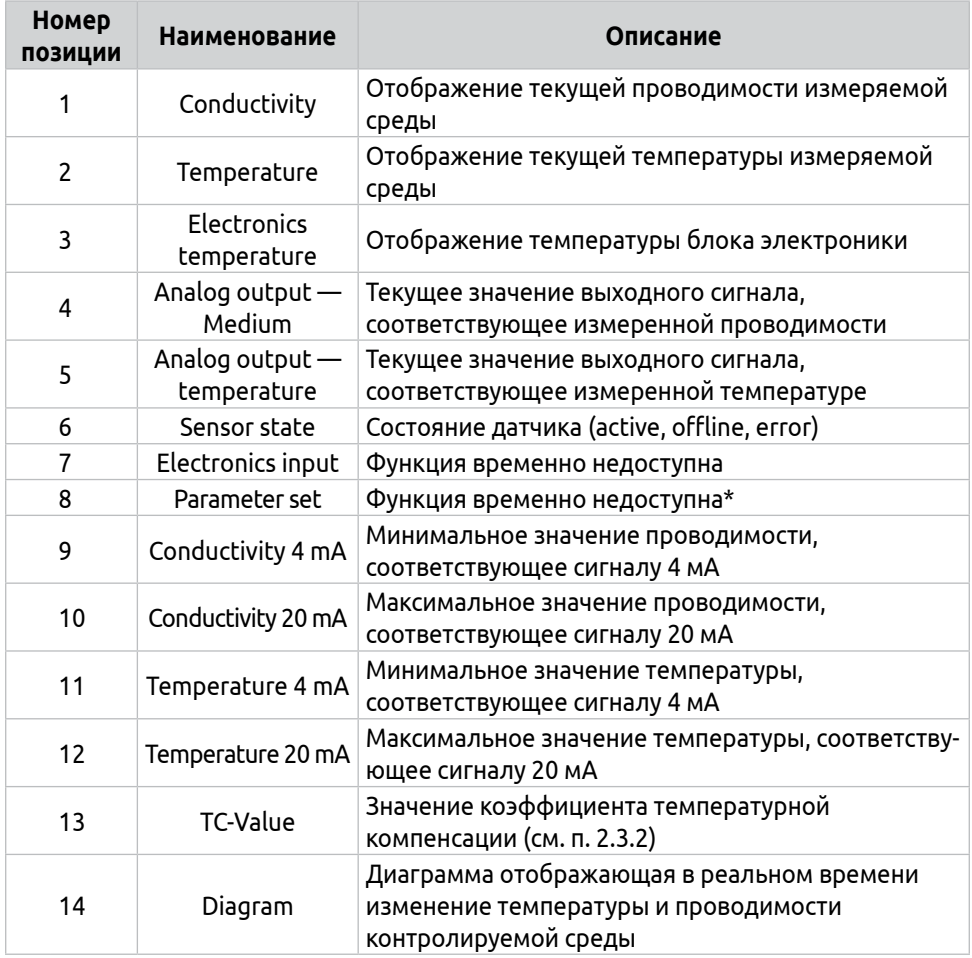

#### **Таблица 6 — окно мониторинга состояния датчика ECT**

#### **2.3.2 Настройка коэффициента температурной компенсации**

Поскольку датчик предусматривает работу с разными средами, для корректного измерения проводимости рекомендуется для каждого типа среды производить настройку коэффициента температурной компенсации в случае, если температура среды может значительно изменяться. Данная настройка позволяет рассчитать нелинейность изменения проводимости среды при изменении температуры и задать соответствующий коэффициент температурной компенсации.

Для расчёта значения температурного коэффициента необходимо в окне мониторинга выбрать меню «Sensor» и нажать «Programming Center». Далее в пункте «TC-Value» (см. рисунок 5, пункт 11) нажать стрелку в окне ввода параметра и в выпадающем меню выбрать пункт «Determine TC value…»

*<sup>\*</sup> функция недоступна*

В открывшемся окне (см. Рисунок 8) в разделе «Actual measumerent» отображаются текущие измеренные значения контролируемых параметров.

Для произведения расчёта необходимого значения коэффициента температурной компенсации «TC-Value» необходимо:

1) Обеспечить заполнение датчика средой с температурой меньше 30 ºC, дождаться стабилизации измеренных значений и нажать кнопку «store measurement» в разделе «1 — measumerents start temperature (<30 ºC)» для записи параметров.

2) Повысить температуру той же самой среды до значения больше 50 ºC, дождаться стабилизации показаний и нажать кнопку «store measumerent» в разделе «2 — measurements end temerature (>50 ºC)».

3) В разделе «3 — Calculated TC-Value» отобразится значение расчитанного коэффициента «TC-Value».

4) Нажать кнопку «transfer TC-Value» для записи рассчитанного значения коэффициента в окно Programming Center.

5) Выйти в окно «Programing Center» и нажать кнопку «Send», записав значение коэффициента в датчик.

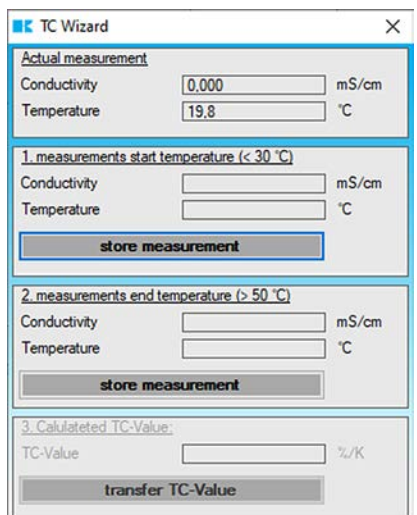

*Рисунок 8 - Экран настройки коэффициента температурной компенсации*

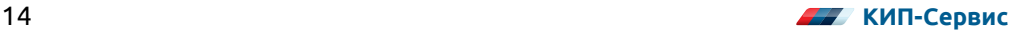

# <span id="page-16-0"></span>**3 ТЕХНИЧЕСКОЕ ОБСЛУЖИВАНИЕ**

Датчик не требует особого технического обслуживания.

Рекомендуется проводить периодическую очистку контактирующих со средой частей датчика. Периодичность зависит от скорости загрязнения или устанавливается внутренними регламентами технического обслуживания, установленными на предприятии.

Гарантийный срок составляет 6 месяцев с момента продажи. В случае обнаружения дефектов, неисправностей или выходе из строя на датчик составляется рекламационный акт с подробным описание неисправности и передается вместе с датчиком в региональное представительство поставщика.

На датчики, вышедшие из строя в связи с нарушением правил эксплуатации, транспортировки или хранения, рекламации не принимаются.

### **4 ХРАНЕНИЕ И ТРАНСПОРТИРОВКА**

Датчики в индивидуальной упаковке транспортируются любым видом закрытого транспорта в соответствии с правилами перевозки грузов, действующими на каждом виде транспорта. Хранение датчиков необходимо осуществлять в индивидуальной заводской упаковке при температуре от 10 °С до 35 °С в сухом чиcтом месте.

### **5 УТИЛИЗАЦИЯ**

Датчики не содержат вредных материалов и веществ, требующих специальных методов утилизации. После окончания срока службы датчики подвергаются мероприятиям по подготовке и отправке на утилизацию. При этом следует руководствоваться нормативно-техническими документами по утилизации черных, цветных металлов и электронных компонентов, принятыми в эксплуатирующей организации.

### **6 СЕРТИФИКАЦИЯ**

Датчики не подлежат обязательному подтверждению соответствия Техническим регламентам Таможенного союза на территории РФ.

# <span id="page-17-0"></span>**7 ИЗГОТОВИТЕЛЬ**

Компания: KLAY INSTRUMENTS B.V. Адрес: Nijverheidswed 5 7991 CZ Dwingeloo, Netherlands Страна: Нидерланды

# **8 Официальный представитель на территории РФ (импортер)**

Фирма: ООО «КИП-Сервис». Адрес: 350000, РФ, Краснодарский край, г. Краснодар, ул. М. Седина, 145/1. Телефон: (861) 255-97-54. www.kipservis.ru

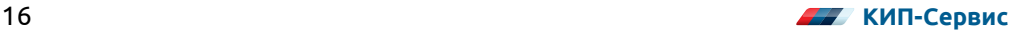

# **ПРИЛОЖЕНИЕ А**

### **КОДЫ ЗАКАЗА**

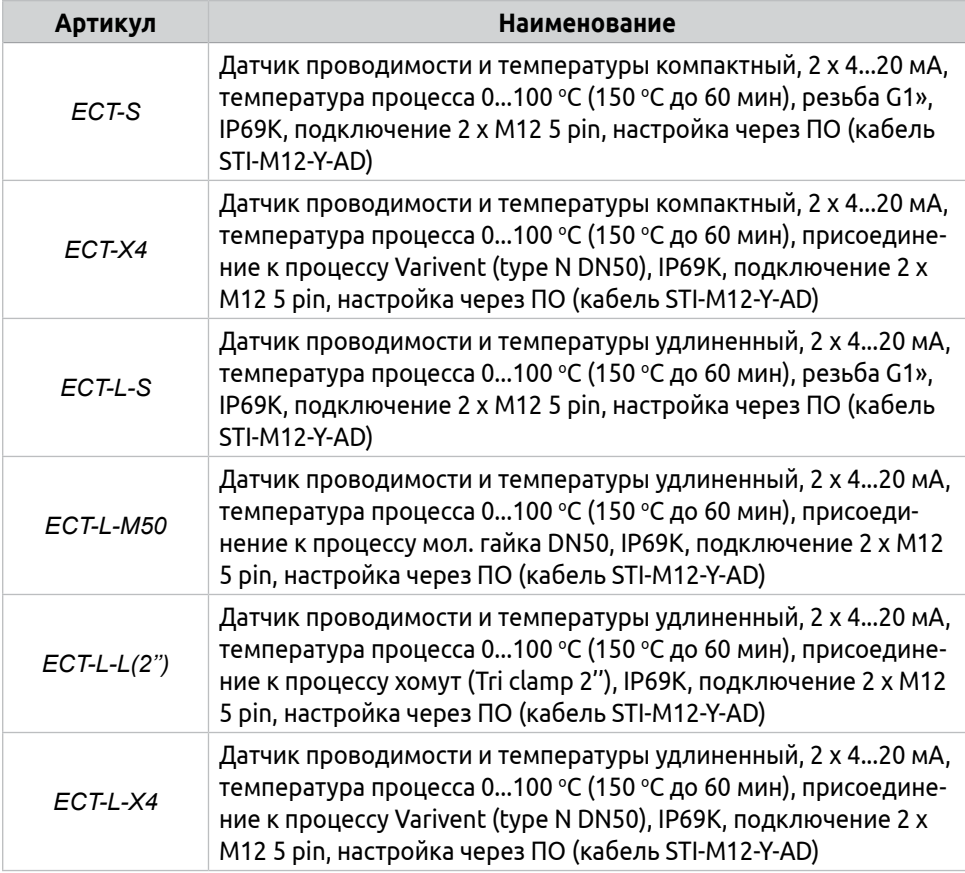

# <span id="page-19-0"></span>**ПРИЛОЖЕНИЕ Б**

#### **Габаритные размеры**

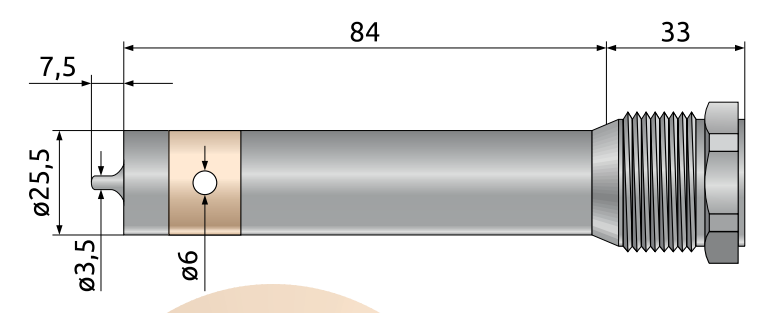

*Рисунок 9 - Габаритные размеры удлиненной части ECT-L-S*

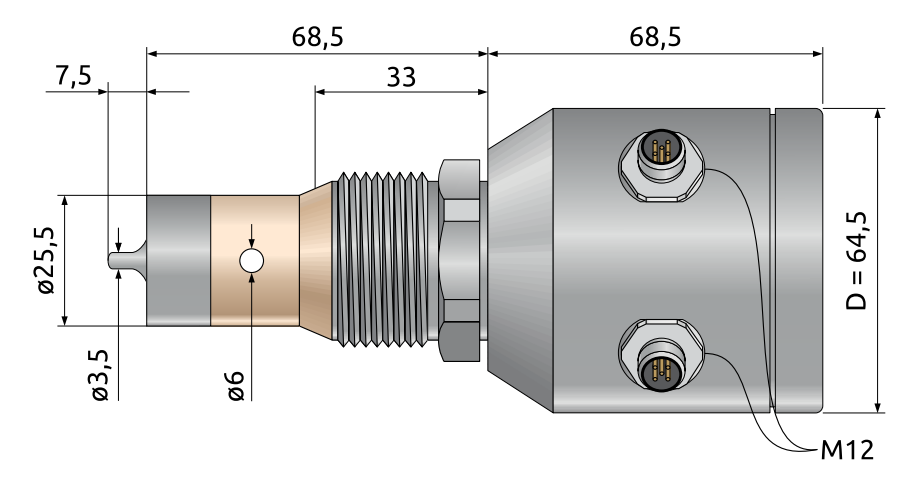

*Рисунок 10 - Габаритные размеры ECT-S*

Габаритные размеры датчиков ECT-S (A) и ECT-L-S (B). Другие габаритные размеры предоставляются по запросу.

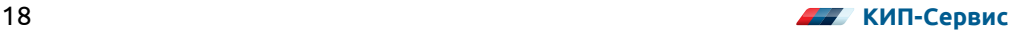

### <span id="page-20-0"></span>**АКСЕССУАРЫ**

### **АКСЕССУАРЫ**

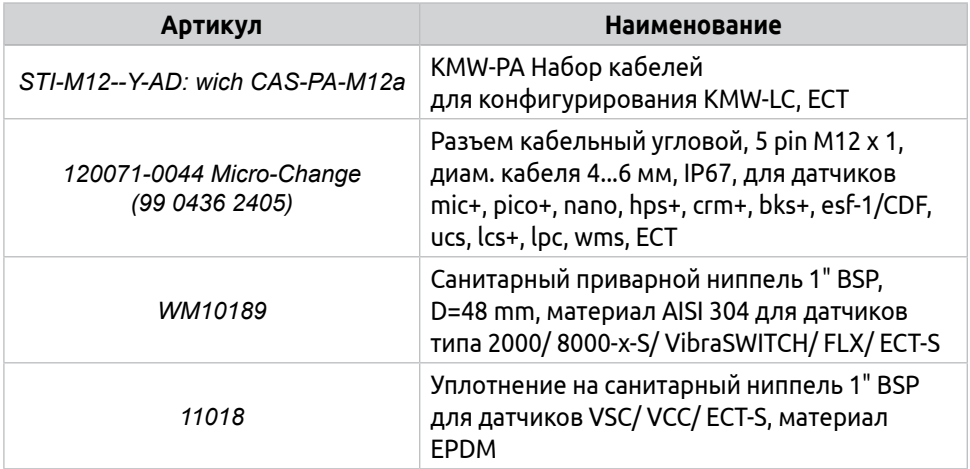

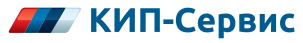

*Офисы компании на территории Российской Федерации* тел.: 8 (800) 775-46-82 order@kipservis.ru kipservis.ru

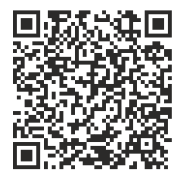

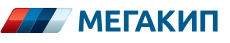

*Республика Беларусь* тел.: +375 (212) 64-17-00 order@megakip.by megakip.by

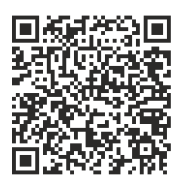

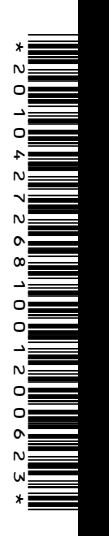